# Microcontrollers

Class 1: Serial and Digital I/O

March 7, 2011

# Outline

Quick Tour of the Board

Pins, Ports, and Their Registers

**Boolean Operations** 

**Cylon Eyes** 

Digital Input and Testing Particular Pin States

Debouncing

# **Outline**

Quick Tour of the Board

Pins, Ports, and Their Registers

Boolean Operations

Cylon Eyes

Digital Input and Testing Particular Pin States

Debouncing

Serial Communications

# **Outline**

## Quick Tour of the Board

Pins, Ports, and Their Registers

[Boole](#page-1-0)an Operations

[Cylon Eyes](#page-2-0)

[D](#page-11-0)igital Input and Testing Particular Pin States

<span id="page-1-0"></span>Debouncing

See http://wiki.hacdc.org/index.php/Avr2011\_kit

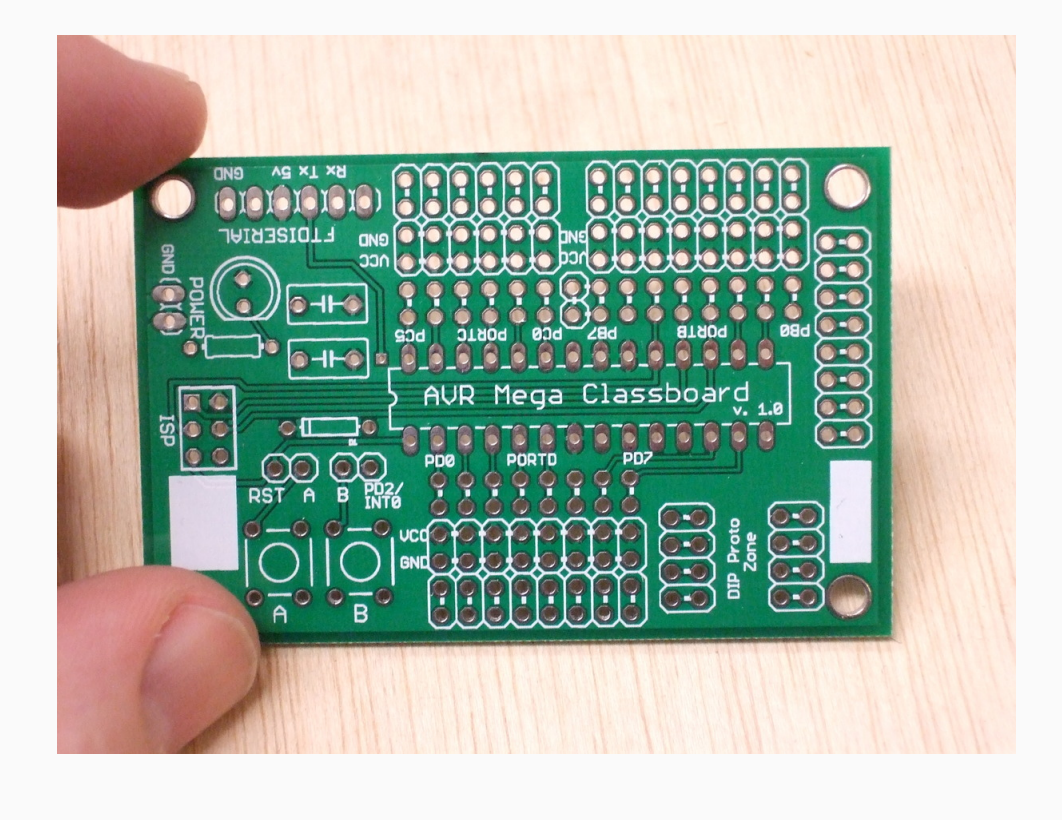

# Outline

Quick Tour of the Board

Pins, Ports, and Their Registers

**Boolean Operations** 

**Cylon Eyes** 

Digital Input and Testing Particular Pin States

<span id="page-2-0"></span>Debouncing

## Hello World Example

#### Blinkies!

- $\triangleright$  Last class, showed an example that turned a pin on and off
- $\triangleright$  Sections of the C code: preamble – includes and defines function definitions (didn't have any) main function (chip initialization and endless loop)
- $\triangleright$  The main loop twiddled a bit back and forth in a memory register, and that made Vcc and GND volts appear on a particular pin.
- $\triangleright$  But let's flesh that all out a little more...

## **Registers**

#### Special memory locations

- $\triangleright$  Usually we think of memory as being a place to store info
- $\blacktriangleright$  In micros, some special memory regions change the way the chip behaves: Registers
- $\triangleright$  DDRx register from initialization of LED blinking demo
- $\triangleright$  Writing a "one" to a bit in the DDRx register sets up a corresponding pin for output
- $\triangleright$  There's a similar mapping from the PORT<sub>x</sub> register to the output of the pins: writing a 1 to a bit in PORTx sets the corresponding pin at Vcc, 0 to GND
- $\triangleright$  When the pins are configured for input, the PIN registers read 0 if a low voltage is present on its pin, and 1 for high

## Addressing the Pins

### Writing bits to registers

- ▶ So, say we're working on PORTB, and we want to set pin PB2 and PB6 to 5v (to light up some LEDs)
- $\triangleright$  Write a 1 in the 2nd and 6th slots in the PORTB register
- $\triangleright$  Write it in binary directly: PORTB = 0b01000100;
- $\triangleright$  Write it using its decimal value: PORTB = 68;
- $\triangleright$  Write it in hex: PORTB = 0x44;
- $\triangleright$  Write it using a bit-value macro:  $PORTB = BV(2) | BV(6);$

# **Outline**

Quick Tour of the Board

Pins, Ports, and Their Registers

### [Boole](#page-1-0)an Operations

[Cylon Eyes](#page-2-0)

[D](#page-11-0)igital Input and Testing Particular Pin States

Debouncing

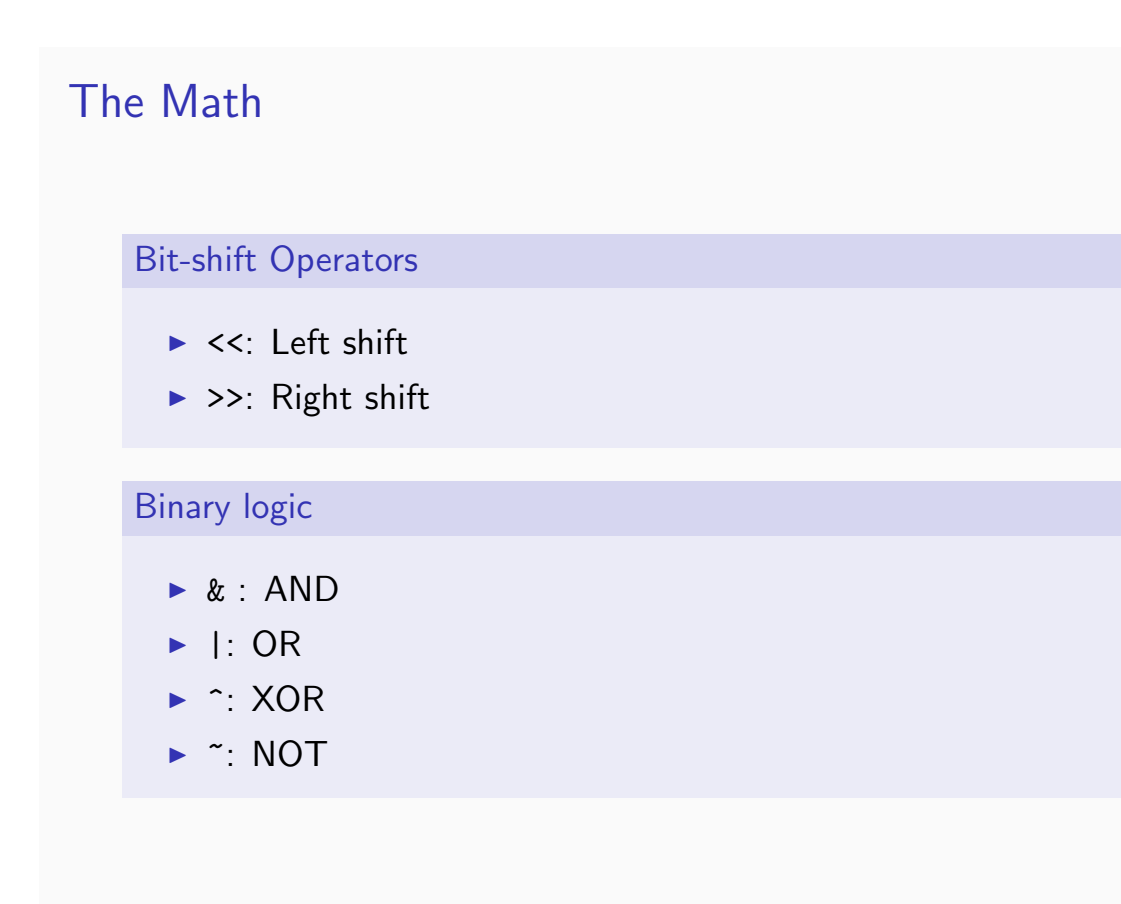

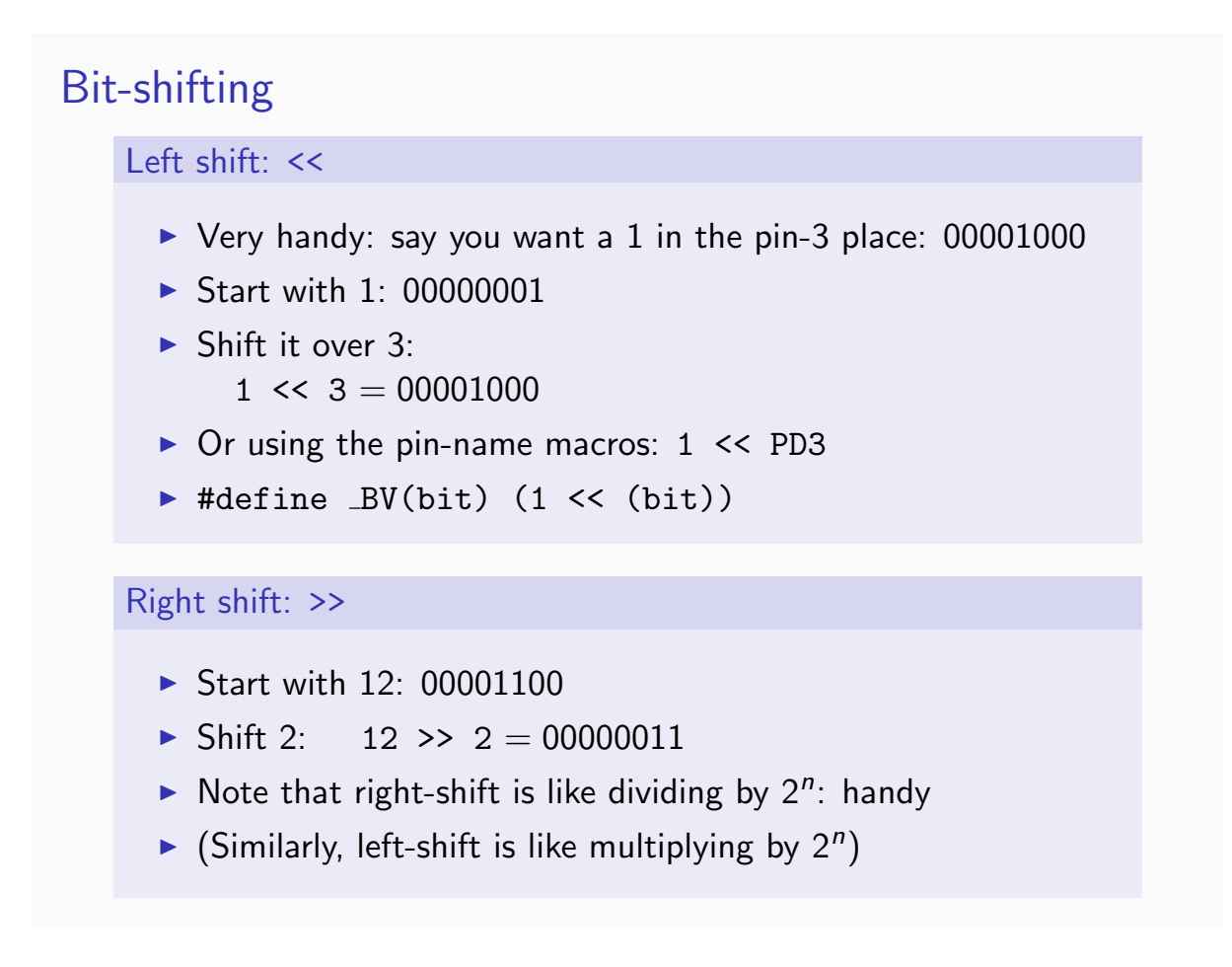

# Using Shifts

Practical examples:

 $\triangleright$  PORTD =  $(1 \leq s)$ ;  $\triangleright$  PORTD = (1 << PD3);  $\triangleright$  PORTD =  $(1 \le (1+2));$  $\blacktriangleright$  j = 3; PORTD = (1 << j);  $\blacktriangleright$  j = 3; PORTD =  $BV(j)$ ;

## Set Two Pins

## Addition:

- ▶ Say we want PB3 and PB4 both on
- Add them together?
- $\triangleright$  PORTB =  $BV(PB3)$  +  $BV(PDB)$ ; will work 00001000
- $\triangleright$  After all:  $+$  00010000  $= 00011000$
- $\triangleright$  Works if you're just setting the port using PORT = something;
- $\blacktriangleright$  But you never see bitwise addition. Why?

## Turning Pins On

### Why addition won't cut it

- $\triangleright$  What if you don't know (or care) what LEDs are already on, but you want to turn on PD3?
- $\triangleright$  PORTD = PORTD +  $BV(PD3)$ ;?
- If PD3 is already on:  $+$  00000100 Ouch! 00000100  $= 00001000$  $\triangleright$  Could be worse:  $+$  00000100 01111100
	- $= 10000000$
- $\triangleright$  We need an OR statement

## Turning More Pins On The OR statement: |  $\triangleright$  0b01000010 =  $BV(1)$  |  $BV(6)$ , so it's as good as addition  $\triangleright$  OR turns on a bit if this bit *or* that bit is on  $\triangleright$  PORTD = PORTD |  $BV(PD3)$ ; If PD3 is not on: | 00000100 11000000  $= 11000100$ If PD3 is already on: 11000100 | 00000100 Yay!  $= 11000100$ Turn on PD3, PD4, PD5?  $PORTD = PORTD | (BV(PD3) | BV(PD4) | LBV(PD5));$ And here's a nice shorthand:  $X = X + Y \rightarrow X += Y$ PORTD  $| = BV(PD3) | BV(PD4) | BV(PD5);$

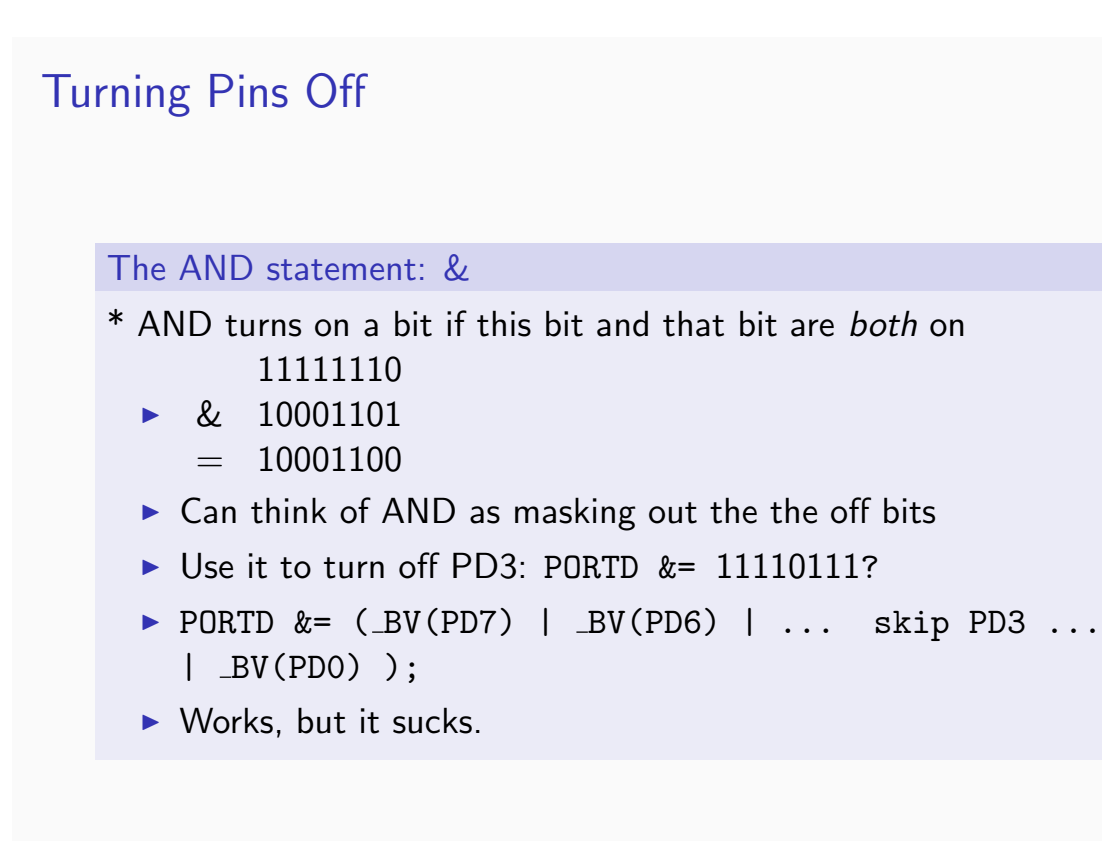

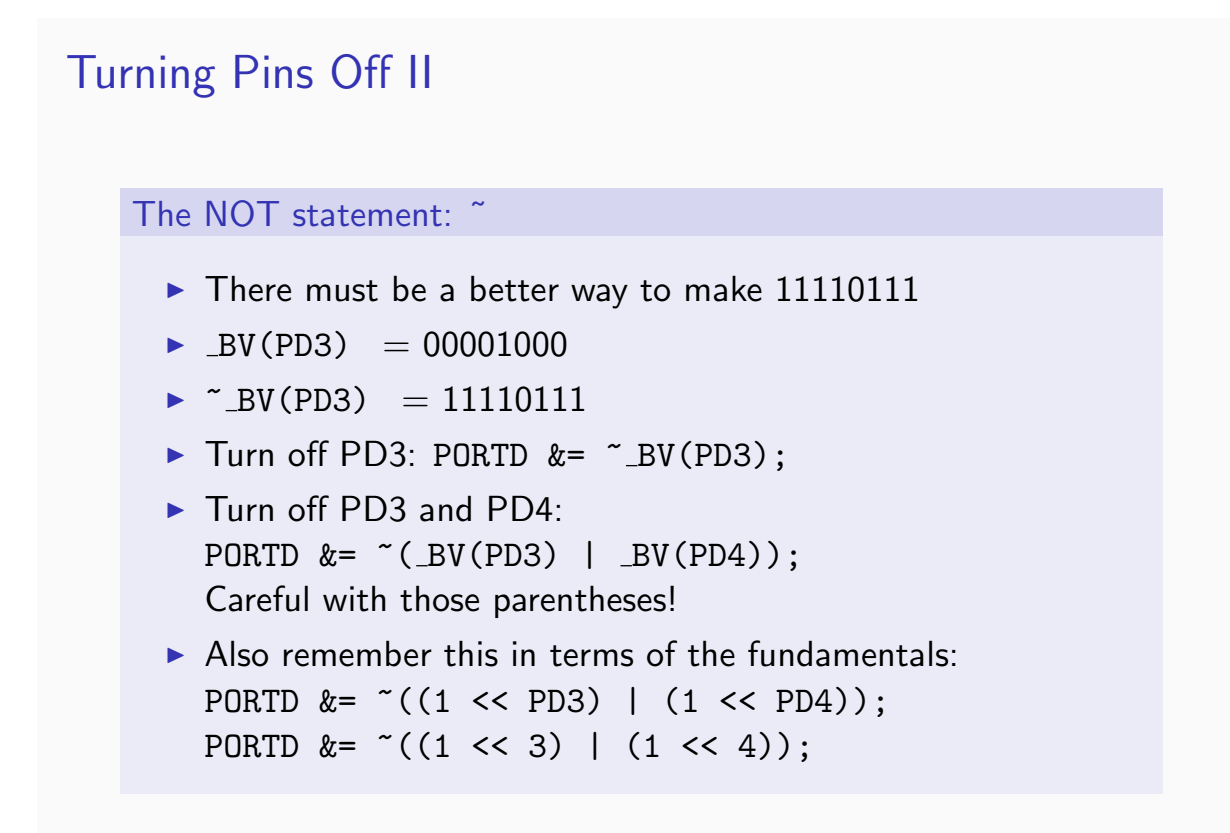

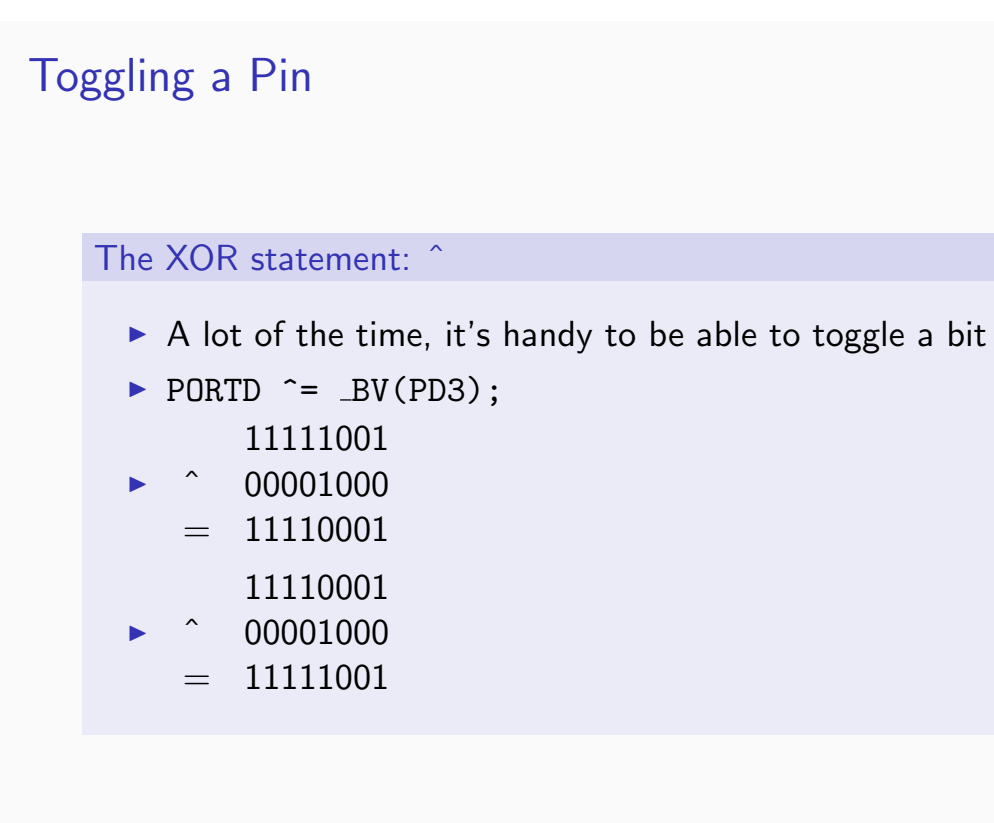

# Outline

Quick Tour of the Board

Pins, Ports, and Their Registers

**Boolean Operations** 

## **Cylon Eyes**

Digital Input and Testing Particular Pin States

Debouncing

## One Last Part...

### ...then Cylon Eyes

- $\triangleright$  So we know how to turn on bits, and how to turn them off
- $\blacktriangleright$  How do we make cylon eyes?
- $\triangleright$  Start with light 0 on. Turn off the 0th, turn on the 1st, pause turn off the 1st, turn on the 2nd, pause etc
- $\triangleright$  PORTD  $k = \tilde{\phantom{1}}$  BV(PD0); PORTD  $\vert =$  BV(PD1); delay PORTD  $&=$   $\sim$  BV(PD1); PORTD  $\mid$  = BV(PD2); delay etc.
- $\triangleright$  {PORTD &= ~\_BV(i) ; PORTD |= \_BV(i+1); delay }
- And make  $i$  range from 0 to 7 and back again (being very careful about endpoints)

## Basic Looping

The For loop

- If for (i=0; i < 7; i = i + 1) $\{ \ldots \}$
- $\blacktriangleright$  Repeats the block in parentheses a bunch of times.
- First time,  $i = 0$ .
- $\blacktriangleright$  Then it checks if  $i < 7$ . If not, it skips the block and moves on. If so, it executes the next command and then the block.
- So in our case, it executes the block with  $i = 0, 1, 2, 3, 4, 5, 6$ and then is done.
- For(i=7; i > 0; i = i 1) $\{ \ldots \}$  and a different block will bring it back down
- $\blacktriangleright$  i= 7, 6, 5, 4, 3, 2, 1

# Digital Output: Summary

### Configure, Write, Done

- $\triangleright$  So at this point, we're all set for doing all sorts of cool stuff with digital output
- First, set up the DDR for output (on pins of your choosing) by writing a 1 to the relevant bit
- $\triangleright$  The set the PORT register to set pins high or low, depending
- $\blacktriangleright$  Loop, repeat

# **Outline**

Quick Tour of the Board

Pins, Ports, and Their Registers

[Boole](#page-1-0)an Operations

[Cylon Eyes](#page-2-0)

## [D](#page-11-0)igital Input and Testing Particular Pin States

<span id="page-11-0"></span>Debouncing

## Initializing for Input

It almost seems too easy...

- $\blacktriangleright$  To initialize for *output* set bit to one  $DDRx = .BV(whatever)$
- $\blacktriangleright$  For input, want to set the bit to zero instead.
- $\triangleright$  But zero is the default value. Done!

## Initialization for Input

### One wrinkle: Initialize a pullup resistor

- $\triangleright$  A pullup resistor ties the input pin to 5v (internally) when it's not pulled low from outside
- $\triangleright$  Often want a pullup with input
- $\triangleright$  Why? Simplest input circuit is a switch from pin to ground
- $\triangleright$  AVR's PORTn does double-duty. In output mode, controls output. In input mode, selects the pullup
- $\triangleright$  So often set PORTn to one to enable the pullup: PORTB  $| = \text{BV(PB3)};$

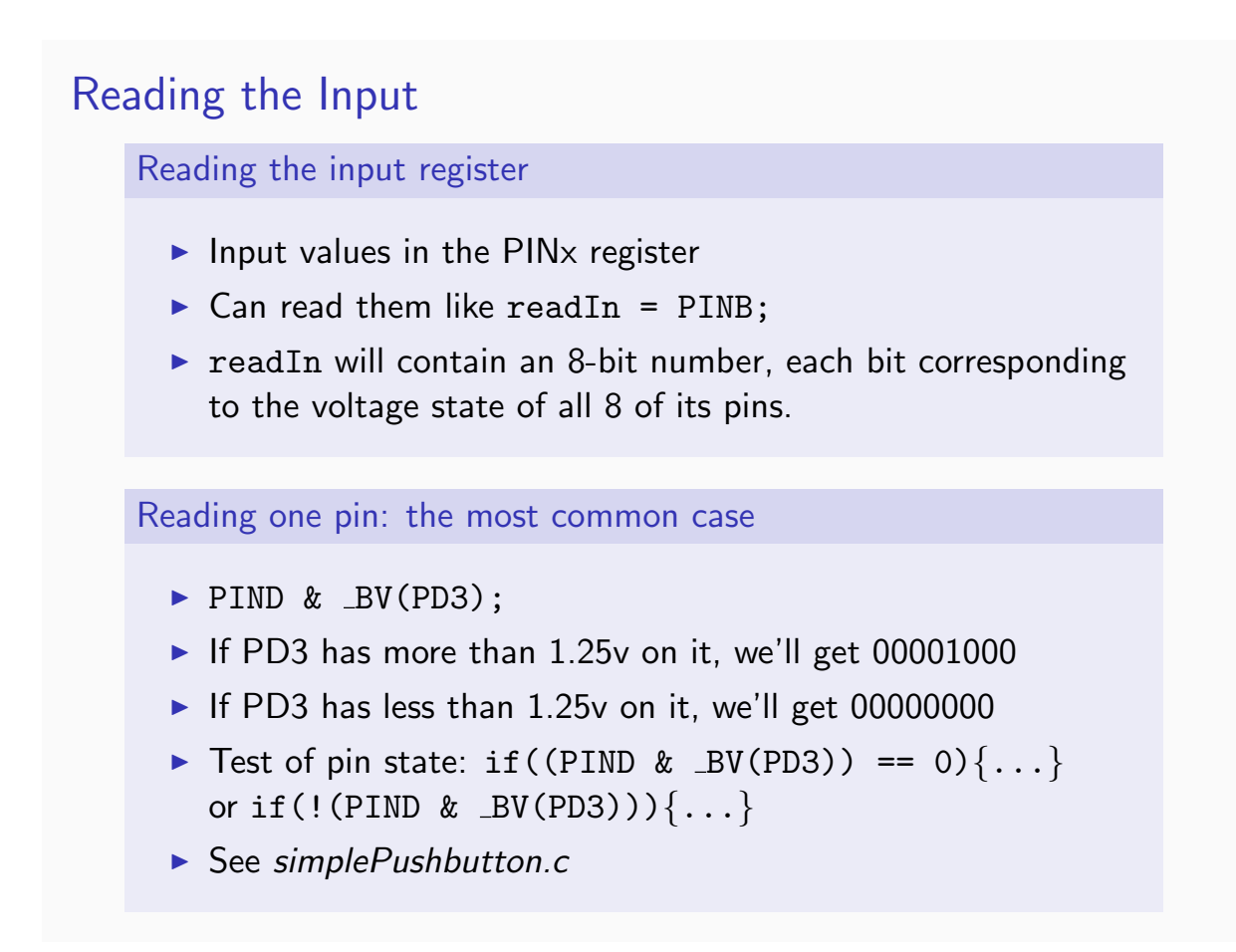

# **Outline**

Quick Tour of the Board

Pins, Ports, and Their Registers

[Boole](#page-1-0)an Operations

[Cylon Eyes](#page-2-0)

[D](#page-11-0)igital Input and Testing Particular Pin States

### Debouncing

## The Real World

#### Switching Noise

- In reality, switches make/break contact a bunch of times as you press it
- $\triangleright$  Two pieces of metal touching, bending, with different resistance all over
- If you're trying to make a per-button-press device, this can cause troubles
- $\triangleright$  Symptom: Get multiple presses for what you thought was a single press
- $\blacktriangleright$  Solution: Debouncing

## **Debouncing**

#### Many Approaches

- $\triangleright$  Delay I: turn on after a short delay after first button press
- $\triangleright$  Delay II: wait short period of time after first press, test again if it's still pressed
- Integrate: test N times in a row, with a delay between, decide the button is pressed if more than M hits
- $\blacktriangleright$  There are many others. There was even a Hackaday competition recently for favorite debounce algorithms (http://hackaday.com/2010/11/09/ debounce-code-one-post-to-rule-them-all/)
- ▶ http://www.ganssle.com/debouncing.htm
- $\blacktriangleright$  [I'll send code around for you to ex](http://hackaday.com/2010/11/09/debounce-code-one-post-to-rule-them-all/)periment with
- ▶ [Advertisement for Ha](http://www.ganssle.com/debouncing.htm)rdware Timers!

# When To Debounce?

#### To Debounce

- $\blacktriangleright$  When you're counting events
- $\triangleright$  When you need to know how long the button is held down
- ▶ When it's not really a button, but an analog voltage, and it spends a bunch of time in the dreaded 0.8v - 1.5v range

### Or Not to Debounce

- $\triangleright$  When all you care about is on/off, don't mind the bounce
- $\triangleright$  When other parts of the code act as a delay

## **Outline**

Quick Tour of the Board

Pins, Ports, and Their Registers

[Boole](#page-1-0)an Operations

[Cylon Eyes](#page-2-0)

[D](#page-11-0)igital Input and Testing Particular Pin States

**Debouncing** 

# Simple Serial

### The easiest way to get rich debugging info

- $\triangleright$  The microcontroller really comes into its own as an *interface*
- $\triangleright$  The USART serial port (and a USB serial cable) is the easiest way to get data to and from your computer
- $\triangleright$  AVR has a built-in hardware serial machine, all you have to do is load its buffer up
- $\triangleright$  This is your first include of a non-standard file: #include "USART88.h"
- If you're curious how I wrote them, the USART serial section of the datasheet is a good place to start. Dive in!
- $\blacktriangleright$  ... or just look at examples and monkey it.

## Using USART88.h

#### What Do the Functions Do?

- $\blacktriangleright$  #define BAUDRATE 9600
- $\blacktriangleright$  initUART(): uses BAUDRATE to set up the baud rate then some bits in the USART config register are set for stop bits and parity
- $\blacktriangleright$  transmitByte(): wait for the USART busy flag to become unset load the data into the transmit buffer register walk away, letting the hardware serial do the rest
- receiveByte(): once initialized, the hardware USART is always receiving wait for the USART received-data flag to be set return the data

# Serial Interfacing

## For the Big Computer

- $\triangleright$  Screen: for terminal emulation screen /dev/ttyUSB0 or even screen /dev/ttyUSB0 9600
- ▶ Python: pyserial http://pyserial.sourceforge.net/ for everything else

## Serial Ideas

### Things I Have Done With USART Serial

- $\triangleright$  Control 4x4x4 LED cube from my desktop
- $\triangleright$  Simple menu system for a logging accelerometer
- $\blacktriangleright$  GPS datalogger
- $\blacktriangleright$  Parallax RFID readers
- $\blacktriangleright$  Hook up 2 AVRs (radio, IR LED, wires)
- Debug, debug, debug!

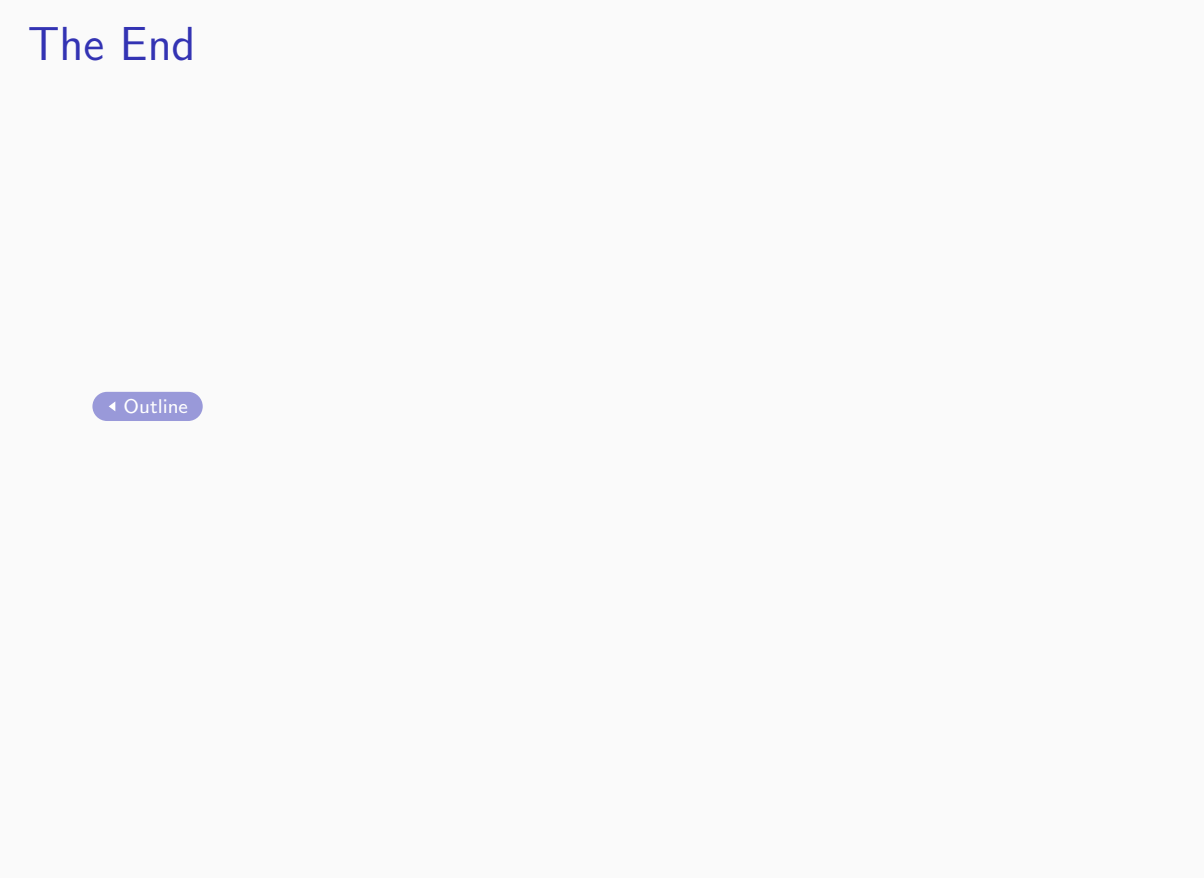